## Отображение видео во весь экран

Для отображения потока во весь экран рекомендуется

[использовать](file:///opt/TeamCityAgent/work/e8d9ff752ef6fac0/site/ru/iOSSDK2/Using_RTCMTLVideoView_to_display_a_video/) RTCMTLVideoView, поскольку RTCEAGLVideoView искажает пропорции

при изменении размеров

[code](https://github.com/flashphoner/wcs-ios-sdk-samples/blob/7182ec499734218ace39df53a72c58ee55714a96/WCSExample/Player/ViewController.m#L261)

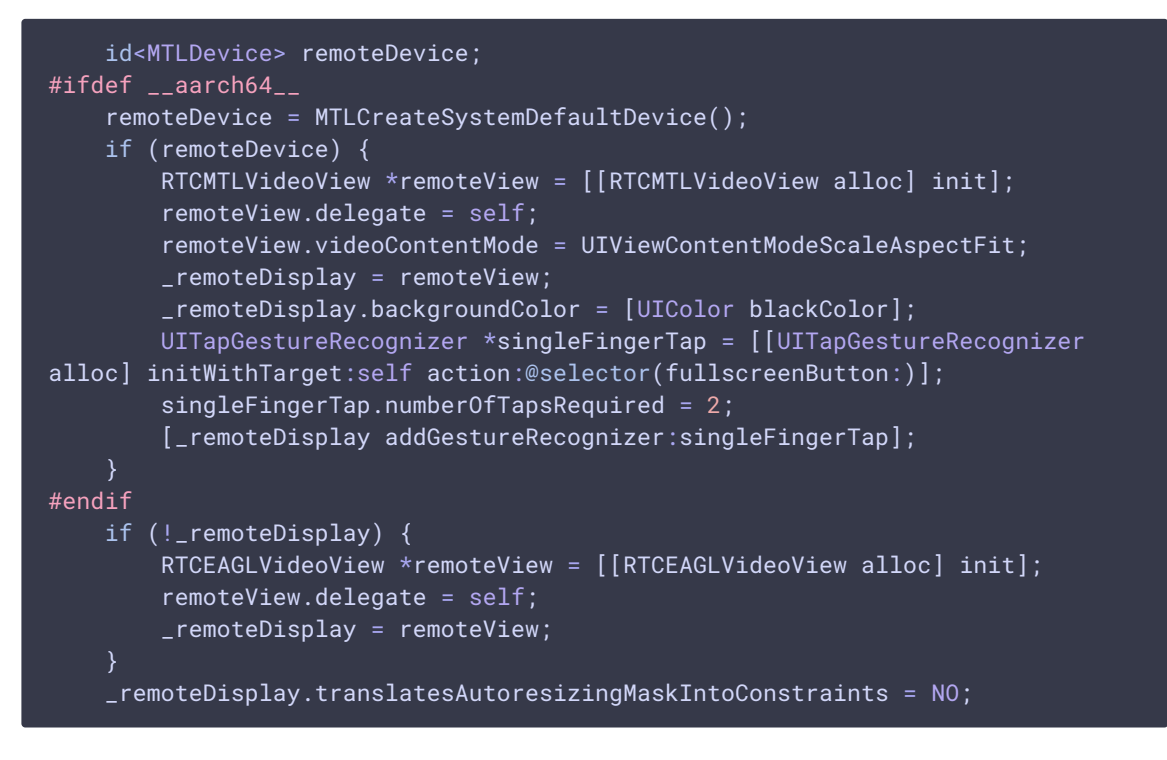

Для переключения в полный экран задаем элементу, в котором проигрывается поток, размеры экрана в качестве максимальных

[code](https://github.com/flashphoner/wcs-ios-sdk-samples/blob/7182ec499734218ace39df53a72c58ee55714a96/WCSExample/Player/ViewController.m#L194)

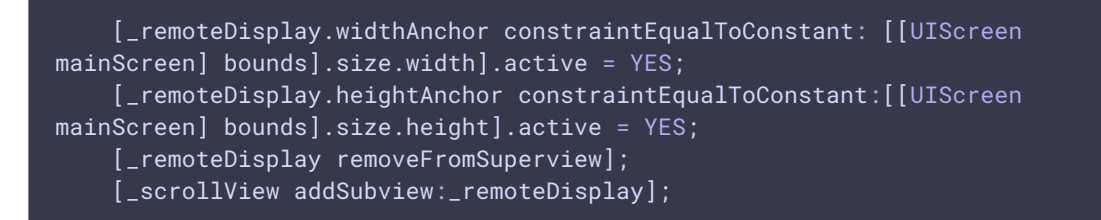

Для выхода из полноэкранного режима задаем элементу, в котором проигрывается поток, размеры контейнера на экране

[code](https://github.com/flashphoner/wcs-ios-sdk-samples/blob/7182ec499734218ace39df53a72c58ee55714a96/WCSExample/Player/ViewController.m#L185)

[\_remoteDisplay removeFromSuperview]; [\_videoContainer addSubview:\_remoteDisplay];

NSLayoutConstraint \*constraint =[NSLayoutConstraint constraintWithItem:\_remoteDisplay attribute:NSLayoutAttributeWidth relatedBy:NSLayoutRelationEqual toItem:\_remoteDisplay attribute:NSLayoutAttributeHeight multiplier:640.0/480.0 constant:0];

[\_remoteDisplay addConstraint:constraint];

constraint =[NSLayoutConstraint constraintWithItem:\_remoteDisplay attribute:NSLayoutAttributeWidth relatedBy:NSLayoutRelationLessThanOrEqual toItem:\_videoContainer attribute:NSLayoutAttributeWidth multiplier:1.0 constant:0];

[\_videoContainer addConstraint:constraint];

[\_videoContainer addConstraints:[NSLayoutConstraint constraintsWithVisualFormat:@"H:|[remoteDisplay]|" options:NSLayoutFormatAlignAllTop metrics:@{} views:@{@"remoteDisplay": \_remoteDisplay}]];

[\_videoContainer addConstraints:[NSLayoutConstraint constraintsWithVisualFormat:@"V:|[remoteDisplay]|" options:0 metrics:@{} views:@{@"remoteDisplay": \_remoteDisplay}]];